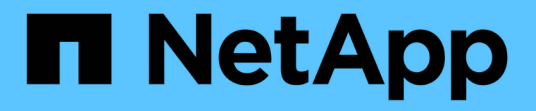

## **Los geht's** ONTAP 9

NetApp April 24, 2024

This PDF was generated from https://docs.netapp.com/dede/ontap/networking/networking\_reference.html on April 24, 2024. Always check docs.netapp.com for the latest.

# **Inhalt**

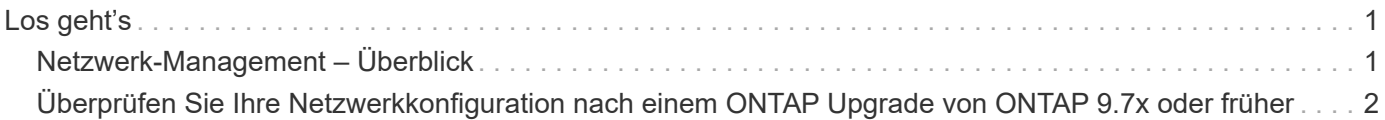

# <span id="page-2-0"></span>**Los geht's**

# <span id="page-2-1"></span>**Netzwerk-Management – Überblick**

Sie können die folgenden Informationen verwenden, um eine grundlegende Storage-Netzwerk-Administration mit System Manager oder der CLI durchzuführen. Sie können physische und virtuelle Netzwerk-Ports (VLANs und Interface Groups) konfigurieren, LIFs über IPv4 und IPv6 erstellen, Routing- und Host-Resolution-Services in Clustern managen, den Netzwerkverkehr mithilfe von Load Balancing optimieren und ein Cluster mithilfe von SNMP überwachen.

Sofern nicht anders angegeben, gelten die CLI-Verfahren für alle Versionen von ONTAP 9.

Informationen über die Auswirkungen der Netzwerkfunktionen, die mit jeder Version von ONTAP 9 verfügbar sind, finden Sie unter ["Versionshinweise zu ONTAP".](https://docs.netapp.com/de-de/ontap/release-notes/index.html)

Ab ONTAP 9.8 können Sie mit System Manager eine Grafik anzeigen, in der die Komponenten und die Konfiguration des Netzwerks angezeigt werden. Ab ONTAP 9.12 können Sie die LIF- und Subnetzzuordnung im Netzwerk-Interfaces-Raster anzeigen. Wenn Sie klassischen System Manager verwenden (nur in ONTAP 9.7 und früher verfügbar), lesen Sie ["Verwalten des Netzwerks"](https://docs.netapp.com/us-en/ontap-sm-classic/online-help-96-97/concept_managing_network.html).

Die neue Funktion zur Netzwerkvisualisierung ermöglicht Benutzern, den Pfad der Netzwerkverbindungen über Hosts, Ports, SVMs, Volumes usw. in einer grafischen Schnittstelle hinweg zu sehen.

Die Grafik wird angezeigt, wenn Sie **Netzwerk > Übersicht** oder wenn Sie auswählen  $\rightarrow$  Im Abschnitt **Netzwerk** des Dashboards.

In der Grafik sind die folgenden Komponentenkategorien dargestellt:

- Hosts
- Storage-Ports
- Netzwerkschnittstellen
- Storage-VMs
- Datenzugriffskomponenten

In jedem Abschnitt werden weitere Details angezeigt, die Sie mit der Maus bewegen können, oder Sie können auswählen, um Netzwerkmanagement- und Konfigurationsaufgaben durchzuführen.

## **Beispiele**

Im Folgenden sind einige Beispiele aufgeführt, wie Sie mit der Grafik interagieren können, um Details zu den einzelnen Komponenten anzuzeigen oder Aktionen zur Verwaltung Ihres Netzwerks zu initiieren:

- Klicken Sie auf einen Host, um seine Konfiguration anzuzeigen: Die damit verbundenen Ports, Netzwerkschnittstellen, Storage VMs und Datenzugriffskomponenten.
- Halten Sie die Maus über die Anzahl der Volumes in einer Storage-VM, um ein Volume auszuwählen, um seine Details anzuzeigen.
- Wählen Sie eine iSCSI-Schnittstelle aus, um ihre Leistung in der letzten Woche anzuzeigen.
- Klicken Sie auf : Neben einer Komponente, um Aktionen zum Ändern dieser Komponente zu initiieren.
- Ermitteln Sie schnell, wo Probleme in Ihrem Netzwerk auftreten können, das durch ein "X" neben ungesunden Komponenten gekennzeichnet ist.

## **System Manager Network Visualization Video**

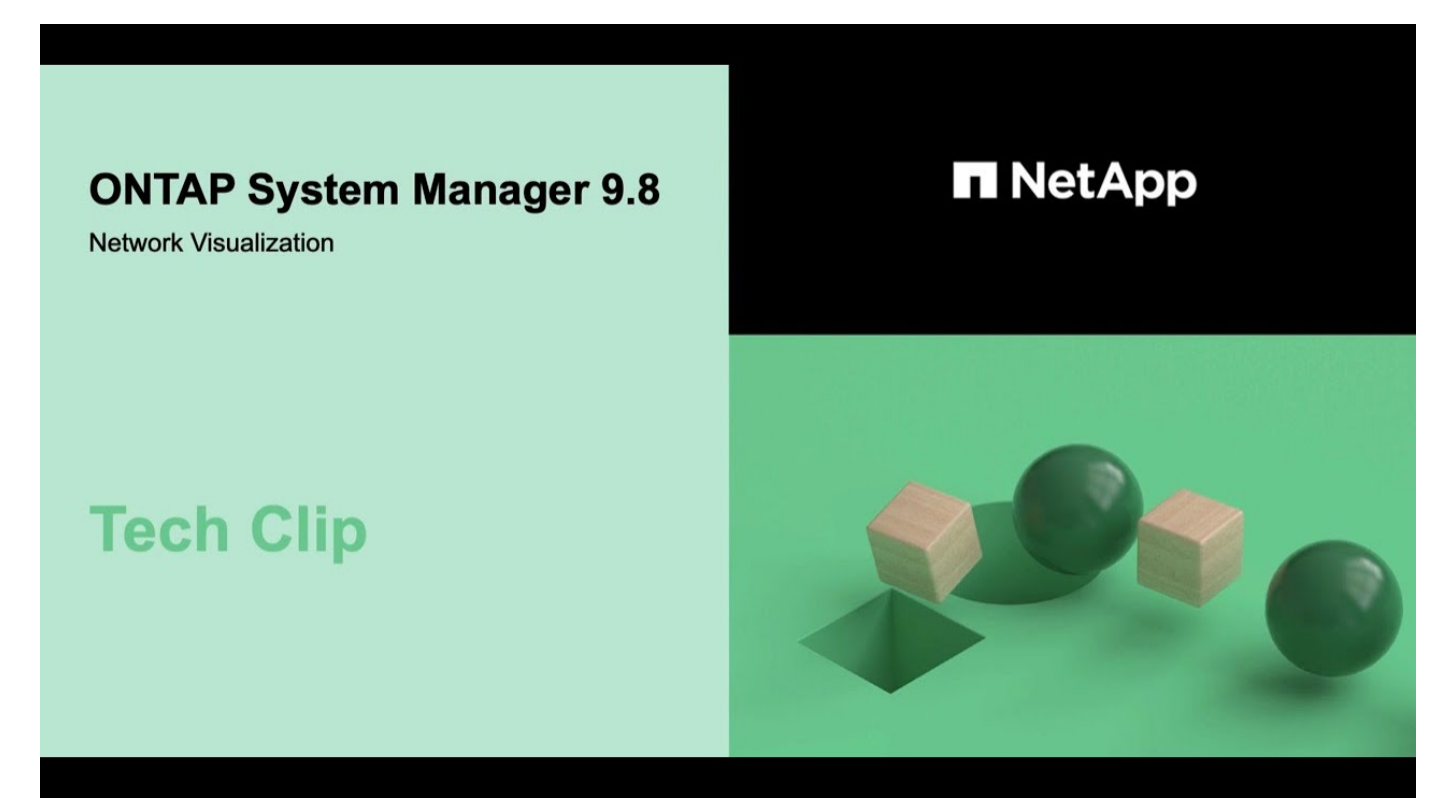

## <span id="page-3-0"></span>**Überprüfen Sie Ihre Netzwerkkonfiguration nach einem ONTAP Upgrade von ONTAP 9.7x oder früher**

Nach dem Upgrade von ONTAP 9.7x oder einer früheren Version auf ONTAP 9.8 oder höher sollten Sie Ihre Netzwerkkonfiguration überprüfen. Nach dem Upgrade überwacht ONTAP automatisch die Erreichbarkeit von Ebene 2.

### **Schritt**

1. Überprüfen Sie, ob jeder Port die erwartete Broadcast-Domäne erreicht:

```
network port reachability show -detail
```
Die Befehlsausgabe enthält Ergebnisse zur Wiederherstellung. Verwenden Sie die folgende Entscheidungsstruktur und Tabelle, um die Ergebnisse der Nachachbarkeit (Status der Erreichbarkeit) zu verstehen und zu bestimmen, welche, wenn überhaupt, als Nächstes zu tun.

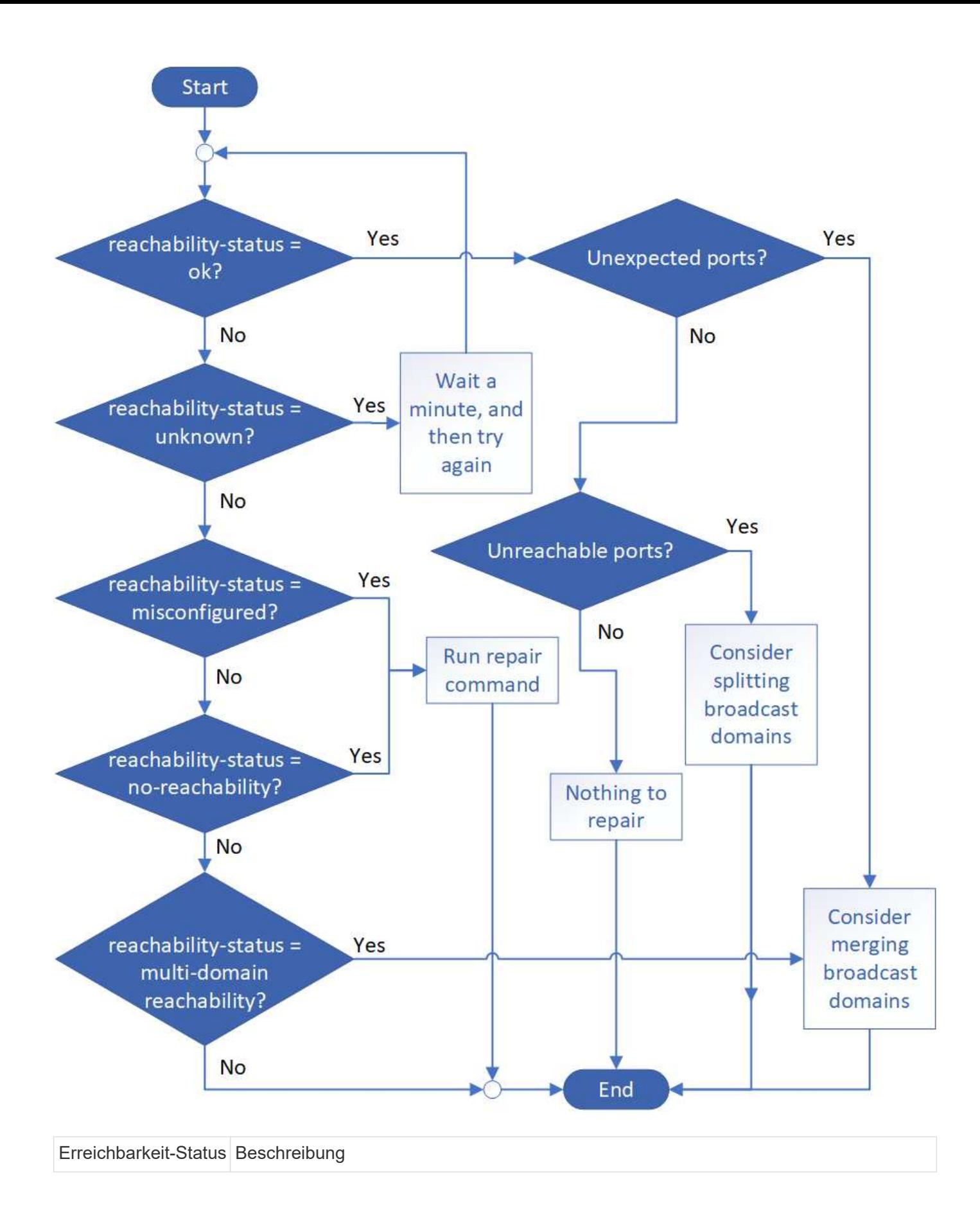

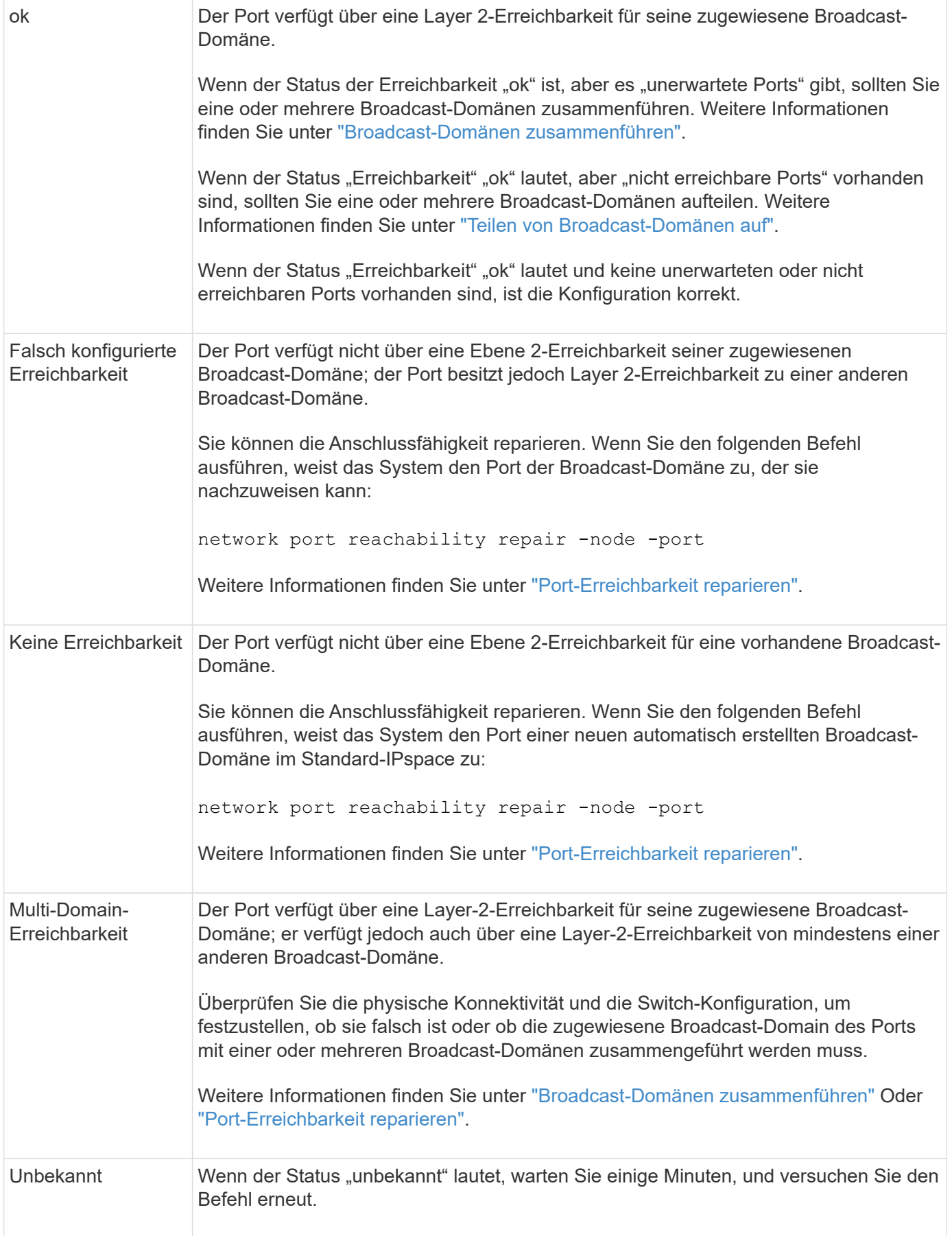

Nachdem Sie einen Port repariert haben, müssen Sie die vertriebenen LIFs und VLANs überprüfen und

beheben. Wenn der Port Teil einer Schnittstellengruppe war, müssen Sie auch verstehen, was mit dieser Schnittstellengruppe passiert ist. Weitere Informationen finden Sie unter ["Port-Erreichbarkeit reparieren"](https://docs.netapp.com/de-de/ontap/networking/repair_port_reachability.html).

#### **Copyright-Informationen**

Copyright © 2024 NetApp. Alle Rechte vorbehalten. Gedruckt in den USA. Dieses urheberrechtlich geschützte Dokument darf ohne die vorherige schriftliche Genehmigung des Urheberrechtsinhabers in keiner Form und durch keine Mittel – weder grafische noch elektronische oder mechanische, einschließlich Fotokopieren, Aufnehmen oder Speichern in einem elektronischen Abrufsystem – auch nicht in Teilen, vervielfältigt werden.

Software, die von urheberrechtlich geschütztem NetApp Material abgeleitet wird, unterliegt der folgenden Lizenz und dem folgenden Haftungsausschluss:

DIE VORLIEGENDE SOFTWARE WIRD IN DER VORLIEGENDEN FORM VON NETAPP ZUR VERFÜGUNG GESTELLT, D. H. OHNE JEGLICHE EXPLIZITE ODER IMPLIZITE GEWÄHRLEISTUNG, EINSCHLIESSLICH, JEDOCH NICHT BESCHRÄNKT AUF DIE STILLSCHWEIGENDE GEWÄHRLEISTUNG DER MARKTGÄNGIGKEIT UND EIGNUNG FÜR EINEN BESTIMMTEN ZWECK, DIE HIERMIT AUSGESCHLOSSEN WERDEN. NETAPP ÜBERNIMMT KEINERLEI HAFTUNG FÜR DIREKTE, INDIREKTE, ZUFÄLLIGE, BESONDERE, BEISPIELHAFTE SCHÄDEN ODER FOLGESCHÄDEN (EINSCHLIESSLICH, JEDOCH NICHT BESCHRÄNKT AUF DIE BESCHAFFUNG VON ERSATZWAREN ODER -DIENSTLEISTUNGEN, NUTZUNGS-, DATEN- ODER GEWINNVERLUSTE ODER UNTERBRECHUNG DES GESCHÄFTSBETRIEBS), UNABHÄNGIG DAVON, WIE SIE VERURSACHT WURDEN UND AUF WELCHER HAFTUNGSTHEORIE SIE BERUHEN, OB AUS VERTRAGLICH FESTGELEGTER HAFTUNG, VERSCHULDENSUNABHÄNGIGER HAFTUNG ODER DELIKTSHAFTUNG (EINSCHLIESSLICH FAHRLÄSSIGKEIT ODER AUF ANDEREM WEGE), DIE IN IRGENDEINER WEISE AUS DER NUTZUNG DIESER SOFTWARE RESULTIEREN, SELBST WENN AUF DIE MÖGLICHKEIT DERARTIGER SCHÄDEN HINGEWIESEN WURDE.

NetApp behält sich das Recht vor, die hierin beschriebenen Produkte jederzeit und ohne Vorankündigung zu ändern. NetApp übernimmt keine Verantwortung oder Haftung, die sich aus der Verwendung der hier beschriebenen Produkte ergibt, es sei denn, NetApp hat dem ausdrücklich in schriftlicher Form zugestimmt. Die Verwendung oder der Erwerb dieses Produkts stellt keine Lizenzierung im Rahmen eines Patentrechts, Markenrechts oder eines anderen Rechts an geistigem Eigentum von NetApp dar.

Das in diesem Dokument beschriebene Produkt kann durch ein oder mehrere US-amerikanische Patente, ausländische Patente oder anhängige Patentanmeldungen geschützt sein.

ERLÄUTERUNG ZU "RESTRICTED RIGHTS": Nutzung, Vervielfältigung oder Offenlegung durch die US-Regierung unterliegt den Einschränkungen gemäß Unterabschnitt (b)(3) der Klausel "Rights in Technical Data – Noncommercial Items" in DFARS 252.227-7013 (Februar 2014) und FAR 52.227-19 (Dezember 2007).

Die hierin enthaltenen Daten beziehen sich auf ein kommerzielles Produkt und/oder einen kommerziellen Service (wie in FAR 2.101 definiert) und sind Eigentum von NetApp, Inc. Alle technischen Daten und die Computersoftware von NetApp, die unter diesem Vertrag bereitgestellt werden, sind gewerblicher Natur und wurden ausschließlich unter Verwendung privater Mittel entwickelt. Die US-Regierung besitzt eine nicht ausschließliche, nicht übertragbare, nicht unterlizenzierbare, weltweite, limitierte unwiderrufliche Lizenz zur Nutzung der Daten nur in Verbindung mit und zur Unterstützung des Vertrags der US-Regierung, unter dem die Daten bereitgestellt wurden. Sofern in den vorliegenden Bedingungen nicht anders angegeben, dürfen die Daten ohne vorherige schriftliche Genehmigung von NetApp, Inc. nicht verwendet, offengelegt, vervielfältigt, geändert, aufgeführt oder angezeigt werden. Die Lizenzrechte der US-Regierung für das US-Verteidigungsministerium sind auf die in DFARS-Klausel 252.227-7015(b) (Februar 2014) genannten Rechte beschränkt.

#### **Markeninformationen**

NETAPP, das NETAPP Logo und die unter [http://www.netapp.com/TM](http://www.netapp.com/TM\) aufgeführten Marken sind Marken von NetApp, Inc. Andere Firmen und Produktnamen können Marken der jeweiligen Eigentümer sein.